# **Technical Guide** CCRTAICC (WC-ADS6418)

# PCIe 64-Channel Analog Input Card (AICC)

| Driver   | certaice (WC-ADS6418)                          |            |
|----------|------------------------------------------------|------------|
| OS       | RedHawk (CentOS/Rocky or Ubuntu based)         |            |
| Vendor   | Concurrent Real-Time                           |            |
| Hardware | PCIe 64-Channel Analog Input Card (CP-ADS6418) |            |
| Author   | Darius Dubash                                  |            |
| Date     | January 28 <sup>th</sup> , 2022                | Rev 2022.1 |

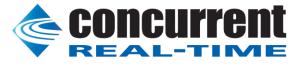

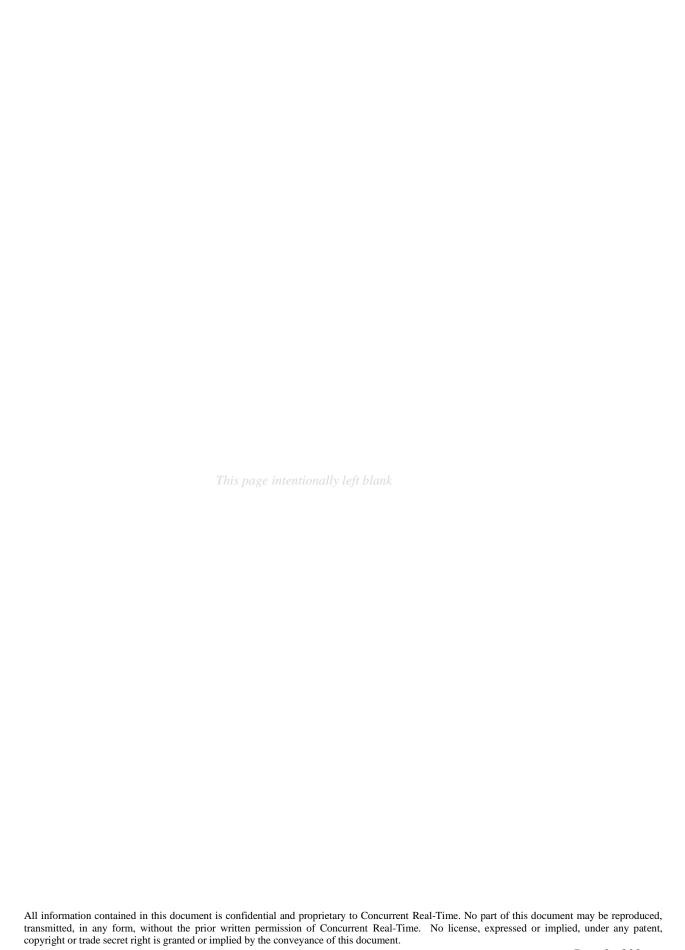

# **Table of Contents**

| 1. | INTRO          | DUCTION                              | 5  |
|----|----------------|--------------------------------------|----|
| 2. | ANALO          | OG TO DIGITAL (ADC) CONVERSION       | 5  |
|    | 2.1.1<br>2.1.2 | ADC Channel Registers                | 6  |
|    | 2.1.3          | ADC Input Options                    | 8  |
| 3. | READI          | NG AND WRITING TO THE CARD           | 8  |
| 4. | CLONI          | NG (PATENT-PENDING)                  | 9  |
|    |                | ppe                                  |    |
|    |                | nat is Cloning                       |    |
|    |                | sic Cloning                          |    |
|    |                | gion Addressing Cloning              |    |
|    |                | ason for Cloningchnical              |    |
|    |                | censing                              |    |
|    |                | atures and Limitations               |    |
|    |                | ample 1                              |    |
|    |                | ample 2                              |    |
| 4  |                | ample 3                              |    |
| 5. | SDRAM          | A (CURRENTLY NOT SUPPORTED)          | 15 |
|    | 5.1.1<br>5.1.2 | SDRAM Read (currently not supported) |    |
| ,  |                | KS                                   |    |
| 6. |                |                                      |    |
|    | 6.1.1          | Reset All Clocks                     |    |
|    | 6.1.2          | Compute All Output Clocks            |    |
|    | 6.1.3          | Program All Output Clocks            |    |
|    | 6.1.4          | Get Clock Generator Information      |    |
| 7. | CALIB          | RATION                               | 17 |
|    | 7.1.1          | ADC Calibration                      | 17 |
| 8. | SERIA          | L PROM (CURRENTLY NOT SUPPORTED)     | 17 |
| 9. | MULTI          | I-BOARD CLOCK SYNCHRONIZATION        | 18 |
| (  | 9.1 Exa        | ample setup and display              | 18 |
| 10 |                | LAR SCATTER-CATHER DMA (MSCDMA)      | 21 |

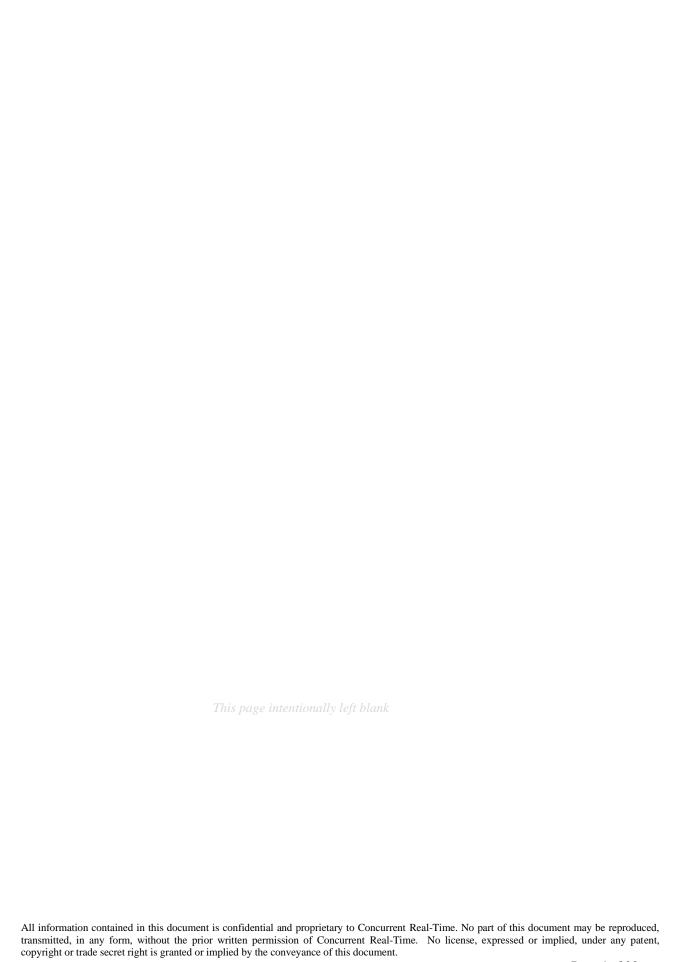

### 1. Introduction

This technical guide provides an insight into the workings of the various components of the FPGA card. Several example programs supplied in the installed driver's *test* directory can assist the user in developing their applications. The board is comprised of the following features:

- Analog to Digital (ADC) conversion
- SDRAM (currently not supported by this card)
- Clocks
- Calibration
- Serial Prom (currently not supported by this card)

# 2. Analog to Digital (ADC) Conversion

The ADC has 64 channels with 18-bit resolution, controlled by four ADC converters; each can be assigned one of four update clocks, or four inverted update clocks and can have as input either an external signal or calibration bus. Both *single-ended* or *differential* inputs are supported.

ADC to channel association is as follows:

ADC 0 – Channel 0 to 15 ADC 1 – Channel 16 to 31 ADC 2 – Channel 32 to 47 ADC 3 – Channel 48 to 63

Prior to performing any conversion, the ADC converter needs to be activated with the *ccrtAICC\_ADC\_Activate()* API call. Without this activation, all other ADC calls will fail.

There are two mechanisms implemented by the hardware to enable the user to acquire analog signals. The ADC channels can be read from either 64 channel registers that are updated at the selected clock rates or an ADC FIFO that is 128K samples deep. Each ADC FIFO sample will also contain the channel number associated with the sample. Either of these approaches can be used to acquire digital samples from the channels. The ADC FIFO approach of course captures all the samples at the selected clock rates as long as no overflow condition occurs.

- ADC Channel Registers
- ADC FIFO

Prior to any data being collected, the user needs to configure each ADC in order to select one of 4 individual clocks (0 to 3) as the input signal, they can also select one of 4 inverted clocks (0 to 3) which are the same normal clocks inverted. The input signal can be either external inputs (normal mode), or calibration bus (for debug and calibration). Additionally, the onboard clock generator needs to be programmed with the selected ADC clock(s) at the user desired data collection rate. Each of the four individual ADCs can also be programmed with data format of *offset binary* or *two's complement* and a *bipolar* voltage range of either 5 or 10 volts or a *unipolar* voltage range of either 5 or 10 volts. Additionally, the ADCs can be set to *normal* or *high speed*. Normal speed is when you wish to sample below the 500KSPS clock rate and high speed when you want to select clock speed below 700KSPS. In this case, only even channels of the ADC will be active and odd channels will be unused.

### 2.1.1 ADC Channel Registers

This mechanism allows the user to *asynchronously* acquire *raw* data for any converted analog channel. Once the clocks have started (*after programming the ADCs and clocks*), the board will continuously convert the ADC channels and update all the *Channel Registers* that have an active clock at the programmed clock rate. User can then asynchronously read any of the registers to acquire the latest converted *raw* data.

There are various methods available at the disposal of the user to receive the contents of the converted channel registers. Each has its own merit, limitations and performance impact and left to the sole discretion of the user as to the method to use.

a) Advanced users can access these registers directly via memory mapping, and bypassing the API, however, care must be taken in performing synchronization with any other applications accessing the board at the same time, since all safety locking will be bypassed. Failure to do so will result in unpredictable results.

The memory mapped pointer *local\_ptr* can be obtained by using the *ccrtAICC\_Get\_Library\_Info()* call. Once the pointer is available, the channels can be accessed via the *ADC\_Data[]* array.

If the user wishes to determine the *floating point* voltages for the *raw* data, they can do so with the help of the *ccrtAICC\_DataToVolts()* library call. This call requires as an argument a pointer to the *ccrtaicc\_volt\_convert\_t* structure that holds the current ADC configuration information.

- b) Alternatively, the user can use the *ccrtAICC\_Fast\_Memcpy()* library call to copy a consecutive set of *raw* channel registers contents to a local buffer.
- c) Another method to transfer the contents of a consecutive set of *raw* channel registers to a local buffer is to use the *ccrtAICC\_Transfer\_Data()* library routine. The advantage of this call is that it allows the user to transfer the data via DMA or Programmed I/O. If this call is going to use DMA, then the received user buffer must be a buffer that can allow the board to perform DMA writes. This buffer can be obtained with the help of the *ccrtAICC\_MMap\_Physical\_Memory()* library call.
- d) Another approach is for the user to make use of the driver to acquire the contents of the ADC channels. In this case, the user needs to first select the appropriate channel read mode operation (*Programmed I/O or DMA*) with the *ccrtAICC\_ADC\_Set\_Driver\_Read\_Mode()* library call and then call the *ccrtAICC\_Read()* routine to read the *raw* channel registers. *At present, the driver does NOT support DMA transfers.* In this case (*i.e. PIO mode*), any buffer (*not necessarily a DMA capable one*) can be supplied to the *ccrtAICC\_Read()* call.
- e) Finally, the *ccrtAICC\_ADC\_Read\_Channels()* library call not only allows the user to select individual channels via a channel mask, but also returns the *raw* and *floating point* voltages as determined by the current configuration of ADC converters.

The user has the option to supply a *NULL* pointer instead of the *adc\_csr* argument, in which case the *ccrtAICC\_ADC\_Read\_Channels()* call will internally extract the current hardware ADC configuration prior to computing the *floating point* voltage. This would add considerable overhead to the call if it is being called multiple times. Alternatively, the user could first determine the current ADC configuration using the *ccrtAICC\_ADC\_Get\_CSR()* first and then supplying the current configuration to the *adc\_csr* argument in the following *ccrtAICC\_ADC\_Read\_Channels()* calls, with the assumption that the ADC configuration is not going to change for the duration of the reads.

### **2.1.2 ADC FIFO**

This mechanism allows the hardware to *synchronously* acquire the *raw* data for any converted analog channel. Once the ADCs and clocks have been programmed and started, the board will continuously convert the selected ADC channels and place them in the *ADC FIFO* at the programmed clock rate. The user can select which channels are to be sampled by the hardware and placed in the *ADC FIFO* with the channel selection mask supplied to the *ccrtAICC ADC Set Fifo Channel Select()* call.

User can then asynchronously extract the samples from the *ADC FIFO* via several methods. Care must be taken to ensure that the *ADC FIFO* does not get empty (*underflow*) or go beyond full (*overflow*), otherwise synchronous data collection will be compromised. At any time, the *ccrtAICC\_ADC\_Get\_Fifo\_Info()* call can be invoked to determine the status of the *ADC FIFO*.

Unlike the samples in the *ADC Channel Registers* which only contain the *raw* 18-bit sample data, the *ADC FIFO* samples contain the *raw* 18-bit channel data along with the channel number in the most significant byte associated with the channel in the 32 bit FIFO sample.

If the method to extract samples from the *ADC FIFO* is too slow, the user may consider either selecting fewer channels being scanned or reducing the sample collection clock rate.

This card can support channel clock speeds of up to 700KSPS. When operating at clock speeds between 500KSPS and 700KSPS, the user should set the ADC to *high speed* mode. This is to ensure that the hardware can keep up with the clock rate and this is accomplished by reducing the number of channel from 16 per ADC to 8 per ADC. In this case, only the even channels are active, while the odd channels are not used and not placed in the FIFO even if the user has selected the odd channels in the channel select mask.

Additionally, the users can use this FIFO mechanism to achieve 1MSPS per channel by dedicating two channels for the source signal. What is done in this case is to select two channels from different ADCs, e.g. 0 for ADC0 and 16 from ADC1. The ADCs could be in *normal* or *high speed* mode. The user would then assign a clock to ADC0 and an inversion of the *same* clock to ADC1. Now, when samples are collected, they will alternate between channel 0 and 16 in the FIFO. The user can then extract the samples from the FIFO and merge them into a single FIFO stream achieving the 1MSPS rate for the selected channel. There is no reason why a user could not similarly pair two channels that have both ADCs configured for *high speed* mode operating at the maximum clock speed of 700KSPS. In this case, the merged sample rate of the channels could be as high as 1.4MSPS.

The obvious drawback for operating channels at high speeds is that the software would not be fast enough to extract the FIFO samples and come back in time to extract the next set of samples without overflowing. In that case, the user has the choice of either reducing the number of channels being sampled and/or reducing the sampling frequency.

Prior to collecting the samples, it is highly recommended to reset the *ADC FIFO* to ensure that FIFO is empty and starting of data collection on all channels are properly synchronized. This can be accomplished by the *ccrtAICC\_ADC\_Reset\_Fifo()* call.

Recommended method of data collection is to start the clocks, let them settle and then reset the FIFO just prior to starting sample collection.

There are various methods available at the disposal of the user to receive the contents of the converted channel samples from the *ADC FIFO*. Each has its own merit, limitations and performance impact and left to the sole discretion of the user as to the method to use.

a) Advanced users can access this register directly via memory mapping, and bypassing the API, however, care must be taken in performing any synchronization with any other applications accessing the board at the same time, since all safety locking will be bypassed. Failure to do so will result in unpredictable results.

The memory mapped pointer *local\_ptr* can be obtained by using the *ccrtAICC\_Get\_Library\_Info()* call. Once the pointer is available, the channels can be accessed via the *ADC\_FifoData* FIFO register.

If the user wishes to determine the *floating point* voltages for the *raw* data, they can do so with the help of the *ccrtAICC\_DataToVolts()* library call. This call requires as an argument a pointer to the *ccrtaicc volt convert t* structure that holds the current ADC configuration information.

- b) Another method to transfer the samples collected in the *ADC FIFO* to a local buffer is to use the *ccrtAICC\_Transfer\_Data()* library routine. The advantage of this call is that it allows the user to transfer the data via DMA or Programmed I/O. If this call is going to use DMA, then the received user buffer must be a buffer that can allow the board to perform DMA. This buffer can be obtained with the help of the *ccrtAICC\_MMap\_Physical\_Memory()* library call.
- c) Another approach is for the user to make use of the driver to extract the contents of the samples from the ADC FIFO. In this case, the user needs to first select the appropriate channel read mode operation (Programmed I/O or DMA) with the ccrtAICC\_ADC\_Set\_Driver\_Read\_Mode() library call and then call the ccrtAICC\_Read() routine to read the raw channel samples. At present, the driver does NOT support DMA

transfers. In this case (i.e. PIO mode), any buffer (not necessarily a DMA capable one) can be supplied to the ccrtAICC\_Read() call.

### 2.1.3 ADC Input Options

Each of the four ADC's has the option of selecting its inputs either from the external lines (normal mode) or from the calibration bus with the ccrtAICC\_ADC\_Set\_CSR() call. If external lines are selected for an ADC, all 16 ADC channels will return the raw digital values for the 16 inputs lines. If calibration bus is selected, then all ADCs can receive one of the following with the ccrtAICC\_Set\_Calibration\_CSR() call:

- Calibration Ground
- Calibration Positive 10 Volt Reference Voltage (really 9.91 volts)
- Calibration Negative 10 Volt Reference Voltage (really 9.91 volts)
- Calibration Positive 5 Volt Reference Voltage (really 4.95 volts)
- Calibration Negative 5 Volt Reference Voltage (really 4.95 volts)
- Calibration 2 Volt Reference (really 2.048 volts)

The calibration connections are used for calibrating the ADCs. Note that all channels will display the same Calibration reference voltage, depending on the calibration bus selection.

# 3. Reading and Writing to the card

This card has the ability to perform reads and writes to the card in four ways.

- 1. Programmed I/O
- 2. Basic DMA (Direct Memory Access)
- 3. Modular Scatter-Gather DMA
- 4. Modular Scatter-Gather DMA Cloning

Of the four approaches, the programmed I/O is the slowest, however, it gives the user the ability to access any region on the card to read and write to it. The restrictions are of course, if a region is a read-only region then writes to it will not take place and vice versa. This approach also utilizes the most CPU and PCI bandwidth. It is good for small size read or write operations.

Basic DMA is faster than programmed I/O when a larger region is read or written to. It also has the advantage of reducing the CPU bandwidth since once the DMA operation commences, entire transfer occurs between the card and memory without CPU intervention. Since there is a finite setup time to initialize the DMA, it is only useful for large transfers as the overhead of setup would offset any gains for smaller transfers. Each call to the Basic DMA engine causes a single transfer read or write operation. You can also use interrupts to determine the end of transmission instead of polling. In latter case is faster response while the former uses less CPU overhead.

Modular Scatter-Gather DMA is similar to the Basic DMA with two differences. It is a lot faster that the Basic DMA and the user has the ability to setup multiple DMA accesses with a single call.

Modular Scatter-Gather DMA Cloning is identical to the Modular Scatter-Gather DMA operation with the exception that once the Cloning operation has commenced, it keeps repeating the Modular Scatter-Gather DMA under hardware control until it is stopped.

The following calls can assist the user in performing the I/O:

- 1. Programmed I/O
  - > ccrtAICC Fast Memcpy()
  - ccrtAICC\_Fast\_Memcpy\_Unlocked()
  - ccrtAICC\_Fast\_Memcpy\_Unlocked\_FIFO()
  - ccrtAICC\_Transfer\_Data()
  - ccrtAICC\_Get\_Mapped\_Local\_Ptr() // pointer to the card local memory advanced users only

```
    ccrtAICC_Read()  // for reading ADC channels
    ccrtAICC_ADC_Read_Channels()  // for reading ADC channels
    ccrtAICC_ADC_Read_Channels_Calibration() // for reading ADC channel calibration values
    ccrtAICC_Get_Value()  // to read specific values on the board registers
    ccrtAICC_Set_Value()  // to write specific values to the board registers
```

### 2. Basic DMA

- ccrtAICC\_Transfer\_Data()
- ccrtAICC\_DMA\_Configure()
  ccrtAICC\_DMA\_Fire()

### 3. Modular Scatter-Gather DMA

```
ccrtAICC_Transfer_Data()
                                          // single MsgDma transfer
ccrtAICC_MsgDma_Seize()
                                          // single MsgDma transfer
ccrtAICC_MsgDma_Configure_Single()
ccrtAICC MsgDma Fire Single()
ccrtAICC_MsgDma_Release()
ccrtAICC_MsgDma_Seize()
                                          // multiple MsgDma transfer
ccrtAICC_MsgDma_Configure_Descriptor()
ccrtAICC_MsgDma_Setup()
ccrtAICC MsgDma Fire()
ccrtAICC MsgDma Release()
ccrtAICC_MsgDma_Seize()
                                          // MsgDma ADC FIFO
ccrtAICC_MsgDma_Configure_ADC_Fifo()
ccrtAICC_MsgDma_Fire_ADC_Fifo()
ccrtAICC_MsgDma_Release()
```

### 4. Modular Scatter-Gather DMA Cloning

```
ccrtAICC_MsgDma_Seize()
ccrtAICC_MsgDma_Configure_Descriptor()
ccrtAICC_MsgDma_Setup()
ccrtAICC_MsgDma_Clone()
ccrtAICC_MsgDma_Release()
```

# 4. Cloning (Patent-Pending)

### 4.1 Scope

The CCRTAICC allows Cloning of its cards entire local memory.

This card has a single MsgDma engine and therefore only one Cloning or MsgDma operation can be active at a given time. Additionally, it is meaningless to perform Cloning on a FIFO region for two reasons. Firstly, each data in a FIFO is synchronous, however, the Cloned region is accessed asynchronously. Secondly, when the FIFO runs empty (underflow) or cannot accept more data (overflow) the results are unpredictable.

### 4.2 What is Cloning

It is a mechanism under hardware control, setup by the user to continuously reflect (copy) a section of physical or local memory on a card (the source) to another physical or local memory located on the same or another card (the destination). Once Cloning has initiated, an image of source region appears on the destination region continuously at MsgDma transfer speed and the process cannot be throttled. The transfers are repeated continuously until the Cloning operation is stopped by the user. For example, the source can be the analog input registers on the card and its changing values can be reflected in the Cloned destination. If the Cloned destination is the analog output registers of the card, any change in values to the Cloned source will be reflected in the analog output registers.

**Types of Cloning:** There are two types of Cloning available:

- Basic
- Region Addressing

### 4.3 Basic Cloning

Basic Cloning is an option that can be purchased and involves a user having the ability to Clone a section of the board's local memory or a physical memory. All Cloning *must* reside within the user domain. In this case, board addresses are relative offsets within the local board memory area and not ABSOLUTE addresses (as seen by the kernel). Additionally, any physical memory created must be one that the user previously created by the driver (i.e. not an acquired physical memory from another user).

With Basic Cloning the user can Clone:

- any MsgDma (not FIFO) local memory on the board as its source and a physical memory it created as its destination
- a physical memory it created as its source and any MsgDma (not FIFO) local memory on the board as its destination
- any MsgDma (not FIFO) local memory on the board as its source and another MsgDma (not FIFO) local memory on the same board as its destination
- a physical memory is created as its source and another physical memory is created as its destination (as long as the user has created the physical memory and has full access to it).

### 4.4 Region Addressing Cloning

This option expands the above Basic Cloning functionality. The Region Addressing option can be purchased with either one of the following:

- 1. The first option is to allow only the *root* user to perform region addressing
- 2. The second option is to give permission to any user to perform region addressing. The **root** always has permission even in this second option, however, only a selected set of users up to a maximum of 512 users can be given permission to perform region addressing.

With the purchase of either option, a user can perform Cloning outside their domain by Cloning **ANY** physical region that is visible to the kernel even if the region is currently in use by another user. There are therefore several security and stability ramifications with the use of this option. In addition to other restrictions, the main caveat is that the region being Cloned must be capable of handling MsgDma (not FIFO) and be made available to the user by the kernel. Since physical addresses are supplied to Region Addressing, care must be taken in making sure that the address and size is valid otherwise results could be unpredictable, resulting in possible DMA and/or kernel crashing or hanging. Recovery from a hanging DMA would require a reloading of the driver.

If the second option is purchased, by default whenever the driver is reloaded, no users are given region addressing permission unless specifically granted by the root user. User permission is granted on a per card basis and is limited to maximum of 512 users. The way user permission is granted or denied by the root user is as follows:

The first token must be "ccrtaicc\_manage\_clone\_user" and be followed by the '=' sign. Next can be either '+' to add a user or '-' to remove a user from the list, followed by the ',' sign. After that the **root** user can specify either a specific 'Board\_Serial\_Number' or '\*'. If '\*' is specified, then the command is applicable to all the boards in the system. The board specification must be followed by the ',' sign, followed by a comma separated list of User IDs. This information is then passed to the driver via the directive '>/proc/ccrtaicc'. The driver will parse this information and maintain a list of users internally since the driver was loaded, on a per board basis, that are granted region addressing permission. Though the driver allows imbedded spaces in the above command, it is recommended to encase them in <">, especially if you are selecting '\*' to specify all the cards.

e.g. to add specific User IDs 1234, 5678, 9 and 10 to a board with a serial number 665413:

```
sudo echo "ccrtaicc_manage_clone_user=+,665413,1234,5678,9,10" > /proc/ccrtaicc
```

If successful, the driver will output on the terminal:

[0:665413] Count of number of users ADDED: 4

[0:665413] CloneRA Users: 1234, 5678, 9, 10

[0:665413] Total number of users allowed Region Addressing permission: 4

To add another user 11223344 to all the cards, you can issue the following:

```
sudo echo "ccrtaicc manage clone user=+,*,11223344" > /proc/ccrtaicc
```

If successful, the driver will output on the terminal:

[0:665413] Count of number of users ADDED: 1

[0:665413] CloneRA Users: 1234, 5678, 9, 10, 11223344

[0:665413] Total number of users allowed Region Addressing permission: 5

If a second board with serial number 665527 exists in the system:

[0:665527] Count of number of users ADDED: 1

[0:665527] CloneRA Users: 11223344

[0:665527] Total number of users allowed Region Addressing permission: 1

To remove the 5678 User ID from the specific board 665413 you can issue the following:

```
sudo echo "ccrtaicc_manage_clone_user=-,665413,5678" > /proc/ccrtaicc
```

If successful, the driver will output on the terminal:

[0:665413] Count of number of users REMOVED: 1

[0:665413] CloneRA Users: 1234, 9, 10, 11223344

[0:665413] Total number of users allowed Region Addressing permission: 4

To remove all User ID entries quickly for all cards, reload the driver.

If you get an invalid argument error, issue the 'dmesg' command and it will supply more information on the error.

No error is generated if the user supplies a specific board serial number that does not exist in the system or attempts to remove User IDs for a board that does not have the User ID in its list or attempts to duplicate a User ID for a board.

At any time, you can issue the 'cat /proc/ccrtaicc' directive to get information on the list of User IDs that have region addressing permission.

If several users are added in a *single* command line making the string very long (1000+ characters), it is possible that the kernel may break up the string into partial multiple strings before giving to the driver. If that happens, the driver will only see a partial command and could error out. It is therefore suggested that if several User IDs are to be specified multiple commands should be used.

### 4.5 Reason for Cloning

The ability to Clone a region opens up a whole new way of thinking about accessing hardware and provides an infinite number of scenarios. For example, the simplest case would be to Clone the analog input channels of a card to a physical memory. The user can read the physical memory instead of the real hardware to get the latest channel information, thus incurring little to no overhead as the read is being performed on a physical memory instead of the board's hardware registers. (see Example 1)

A more complex scenario could be if the Region Addressing option is selected. For example, it is possible for the Analog Input card to Clone its local input registers to a physical memory and another physical memory Cloned to the analog output registers of another Analog Output card. In this way, the user can instantaneously acquire changing analog input data from the Analog Input card by reading its Cloned physical memory, process the signals and then write the values to the Analog Output card's Cloned physical memory without incurring any overhead that would have resulted if they were reading from the Analog Inputs local registers and writing to the Analog Outputs local registers. (see Example 3)

Though you can use the Analog Input card to logically Clone the MFIO Analog Input channels to the same MFIO Analog Output channels with the Region Addressing option, currently, the MFIO card does not support MsgDma below the DiagRam 0x8000 locations. The results are therefore unpredictable. Based on tests conducted, it appears that performing MsgDma *reads* from this region do not work, however, MsgDma *writes* to the region appear to work.

### 4.6 Technical

Cloning basically causes the MsgDma engine to run continuously under hardware control. Once initiated, there is no software intervention required to sustain it. The Cloning is asynchronous and a finite interval is required to completely Clone a given region. This is a direct function of the number of words being Cloned, the number of descriptors in use and the region being Cloned.

### CCRTAICC card:

The CCRTAICC card has a 50MHz clock below the DiagRam at offset 0x8000 and a 100MHz clock starting from DiagRam and higher. The card supports MsgDma for its entire local memory region.

It will take 20 nano-seconds to perform an MsgDma transfer for a single 32-bit word with the 50MHz clock. For 32 channels, the Cloning will be repeated every 640+ nanoseconds with a small delay (80ns - 400ns) between cycles. For 64 channels, it will be repeated every 1280+ nanoseconds with similar

delays between cycles. The fastest Analog Input sampling speed for the CCRTAICC card is 700K samples/second for 32 channels or 500K samples/second for 64 channels. At 700KSPS, it will take approximately 1429 nano-seconds for 32 channel updates. This is slower than the Cloning rate of 640+400 nanoseconds for 32 channels and hence latest sample data should always be present at the destination. For 500KSPS, it will take 2000 nano-seconds between channel updates. This is again slower than Cloning rate of approximately 1280+400 nanoseconds for all 64 channels. Here again, the latest sample data should always be present at the destination.

When Coning above and including the DiagRam region, it will take 10 nano-seconds to perform an MsgDma transfer for a single 32-bit word with the 100MHz clock. In this memory region it would take approximately 640+ nano-seconds to transfer 64 words using MsgDma for each burst. There appears to be approximately 400 nano-seconds delay between bursts for hardware synchronization.

### 4.7 Licensing

This Cloning option disabled by default. License can be obtained for

- Basic Cloning
- Basic Cloning plus region addressing by only the root user
- Basic Cloning plus region addressing by any user in addition to the root user

### 4.8 Features and Limitations

### Features:

- 1. Cloning allows a user the ability to access its hardware with minimal to no overhead
- 2. Region Addressing can allow Cloning outside the user domain within a system
- 3. With proper licensing, Region Addressing can be granted access permission to a specific set of users (maximum 512 users) in addition to the root user on a per board basis
- 4. The CP-ADS6418 card can perform Cloning of its entire local memory
- 5. Cloning operation is easily controlled by various APIs included with the library
- 6. No CPU intervention occurs during Cloning once the transfer has begun
- 7. Cloning uses MsgDMA as its backbone

### Limitations:

- 1. Cloning of FIFO region is not supported
- 2. Cloning it limited to within a system
- 3. Cloning is currently only supported for the CCRTAICC and CCURPMFC cards and drivers
- 4. CP-FPGA-1 (A5) card does not support MsgDMA and hence has no Cloning support
- 5. CP-FPGA-2 (B3) and CP-FPGA-3 (B7) cards support Cloning address 0x8000 and above within the card
- 6. Larger Cloning region will use more PCIe bandwidth as it is Cloning the entire selected region and not just the changing elements within the region
- 7. Successful Cloning outside the user domain is directly dependent on the region being Cloned

# **4.9 Example 1**

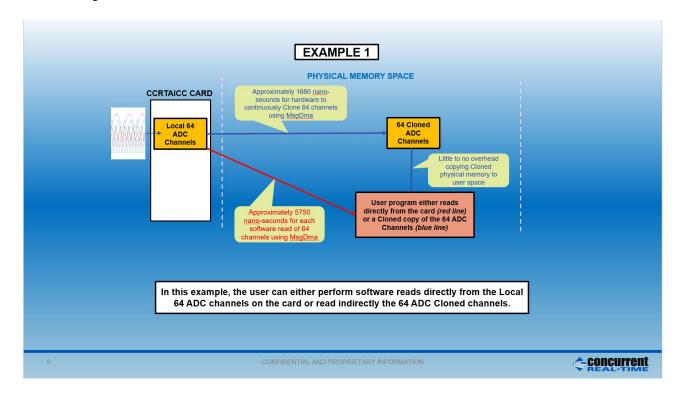

# **4.10 Example 2**

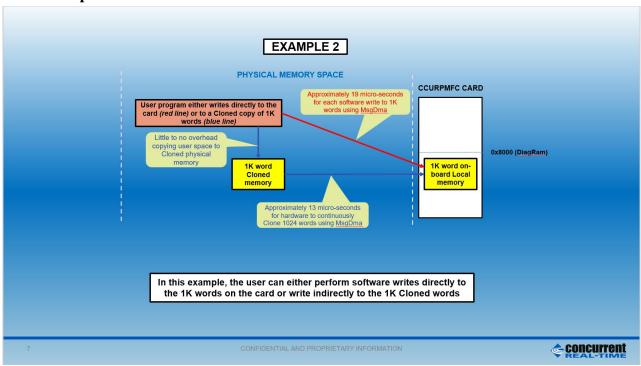

### **4.11** Example 3

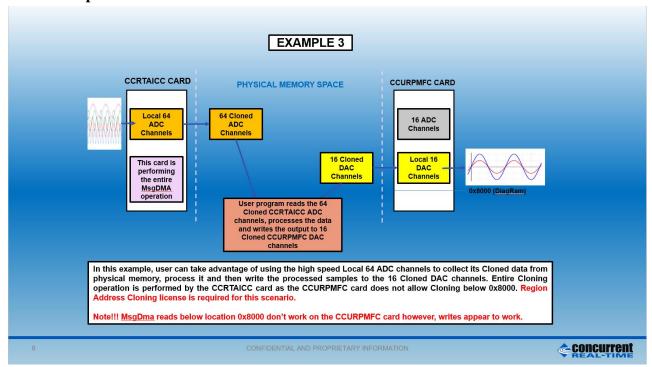

# 5. SDRAM (currently not supported)

Currently, this card does NOT support SDRAM.

This card includes a 256 Mega-Word SDRAM. Currently, no memory has been reserved for internal use.

Clock 7 is internally assigned to SDRAM by the hardware and it needs to be programmed and running at 10MHz prior to any SDRAM operation.

Once clock 7 is programmed and running, the SDRAM needs to be activated with the *ccrtAICC SDRAM Activate()* API call. Without this activation, all other SDRAM calls will fail.

The user can read or write to any word within the SDRAM with the use of the *ccrtAICC\_SDRAM\_Read()* and *ccrtAICC\_SDRAM\_Write()* calls respectively. All operations are word oriented.

### **5.1.1** SDRAM Read (currently not supported)

Currently, this card does NOT support SDRAM.

Typically a read operation consists of reading a set of words from a given word offset within the SDRAM. To perform this operation, first ensure that the SDRAM is in the read *incrementing* mode by setting the *read\_auto\_increment* argument in the *ccrtAICC\_SDRAM\_Set\_CSR()* call to *CCRTAICC\_SDRAM\_READ\_AUTO\_INCREMENT\_ENABLE*. This call need only be done once. The user can then issue the *ccrtAICC\_SDRAM\_Read()* with the word offset specified in *Offset* and the word size in *Size*.

Though the hardware allows the user to disable the auto incrementing of the read address, it is not normally used in this mode. If read auto incrementing is disabled, the same word will be read repeatedly.

### 5.1.2 SDRAM Write (currently not supported)

Currently, this card does NOT support SDRAM.

Typically a write operation consists of writing a set of words to a given word offset within the SDRAM. To perform this operation, first ensure that the SDRAM is in the write *incrementing* mode by setting the *write\_auto\_increment* argument in the *ccrtAICC\_SDRAM\_Set\_CSR()* call to *CCRTAICC\_SDRAM\_WRITE\_AUTO\_INCREMENT\_ENABLE*. This call need only be done once. The user can then issue the *ccrtAICC\_SDRAM\_Write()* with the word offset specified in *Offset* and the word size in *Size*.

Though the hardware allows the user to disable the auto incrementing of the write address, it is not normally used in this mode. If write auto incrementing is disabled, all the words will be written to the same offset within the SDRAM.

# 6. Clocks

This FPGA supports a total of ten clock generators Clock 0 to Clock 9. Following are their assignments:

- Clock 0 to 3 for ADC
- Clock 7 for SDRAM (currently the card does not support SDRAM)
- Clock 4. 5. 6. 8 and 9 Reserved

Currently, users can select any of the four clocks (Clock 0 to 3) for ADC. They operate in either normal mode or inverted mode. Users can assign any combinations of the above four clocks (normal or inverted) for any of the four ADCs which are grouped into 16 channels each.

Clock 7 is only used by the SDRAM and must be programmed and running at 10MHz prior to performing any SDRAM operations. This is automatically done when the clock creating API is called.

Though there are several API calls to control the clock generator, it is recommended that they be left to the advanced users to control as they require in depth knowledge of the internals of the hardware and workings of the clock generator. For most users, the following API calls should suffice to handle most situations:

- ccrtAICC\_Reset\_Clock()
- ccrtAICC\_Compute\_All\_Output\_Clocks()
- ccrtAICC\_Program\_All\_Output\_Clocks()
- ccrtAICC Clock Get Generator Info()

Due to the complexity of programming the clock generator and due to hardware limitations (*i.e.* different clocks sharing same resources), a user cannot append to or change already running clocks. If multiple clocks are to be used, then the user needs to program all the clocks with the single call prior to commencing. Additionally, the software makes all attempts to program the clocks with the user desired frequency. There may be times when the desired frequencies are so mismatched that it will be impossible for the clock chip to be programmed for those exact frequencies. In that case, the user has two choices (1) change the clock frequencies slightly (2) increase the supplied tolerance to the API call. In the latter case, the call will attempt to program the frequencies closest to what the hardware will allow.

### 6.1.1 Reset All Clocks

This call simply resets and disables *all* the clocks on the board. Not much can be done with the card until the clocks are programmed and running.

### **6.1.2** Compute All Output Clocks

Any of the ten clocks can be selected to be programmed with any frequency ranging from 1 Hz to 250 MHz. Since the clocks are sharing hardware resources, there may be certain frequency and clock combinations that will make

programming the board impossible due to clock chip limitations. In this case, the user has the option to select fewer clocks, change the frequencies or increase the acceptable tolerance for desired frequencies.

The user can use the *ccrtAICC\_Compute\_All\_Output\_Clocks()* call to see if their combination of clock programming is going to work. No actual programming of the hardware takes place and therefore it should not interfere with any other hardware operation. If the call succeeds, it returns detailed information in the *AllClocks* argument for each of the clocks. Users can decide whether to program the clock generator with the same information using the *ccrtAICC\_Program\_All\_Output\_Clocks()* call.

### **6.1.3 Program All Output Clocks**

This call first resets all the clock generators and then programs them with the desired frequencies supplied to the call. If any components (e.g. ADC, or SDRAM) are operational, they will no longer work until the corresponding clocks have been re-programmed. It is recommended to stop all components that are using the clocks prior to reprogramming the clock generators; otherwise, the component operation will be compromised.

### **6.1.4** Get Clock Generator Information

This call provides detailed information for any of the selected clock generators in the *CgInfo* argument of the *ccrtAICC\_Clock\_Get\_Generator\_Info()* call.

### 7. Calibration

For accurate representation of samples, users must perform calibration of ADC channels prior to sampling. ADC calibration makes use of either the on-board reference voltage or an external input.

### 7.1.1 ADC Calibration

The simplest way to calibrate all or a selected set of channels using the internal reference voltages, is to use the single call <code>ccrtAICC\_ADC\_Perform\_Auto\_Calibration()</code>. The calibration values assigned to channels will be directly impacted by the clock frequency, voltage range and normal/high speed of the ADCs. It is therefore required that the user set the individual ADCs properly prior to commencing calibration. The call requires a channel start and stop range, therefore individual channels can be calibrated without disturbing the calibration of other channels if so desired. When the call is successful, the offset, positive and negative calibration values for the selected channels have been calibrated.

External ADC calibration is more involved as the user needs to interactively supply the appropriate input signals. The user can perform external calibration by supplying zero volts signal to the selected channels and using the ccrtAICC ADC Perform External Offset Calibration() call. Next, they can perform positive calibration by supplying an external positive signal to the selected channels ccrtAICC\_ADC\_Perform\_External\_Positive\_Calibration() call with the ReferenceVoltage argument set to the value of the external input signal and finally supplying a negative signal to the selected channels and using the ccrtAICC ADC Perform External Negative Calibration() call with the ReferenceVoltage argument set to the negative signal supplied.

If users prefer that the hardware not perform any calibration for specific channels, one can do that with the use of the <code>ccrtAICC\_ADC\_Set\_Offset\_Cal()</code> call with 0 volts offset and a gain of 1 for the <code>ccrtAICC\_ADC\_Set\_Positive\_Cal()</code> and <code>ccrtAICC\_ADC\_Set\_Negative\_Cal()</code> calls. Users can skip calibration data for channels being update by setting the corresponding channel with the <code>CCRTAICC\_DO\_NOT\_CHANGE</code> flag instead. They can also use the <code>ccrtAICC\_ADC\_Reset\_Calibration()</code> call to reset the calibration for all the channels.

# 8. Serial PROM (currently not supported)

Currently, this card does NOT support Serial PROM.

The board contains a *Serial Prom* that is 1024 short words (2048 bytes) deep. Information written to the *Serial Prom* is preserved and contains vital board information and should not be erased or changed by the user.

# 9. Multi-Board Clock Synchronization

Multi-Board clock synchronization provides the ability to connect several *CCRTAICC* analog input cards so that they can all be driven by a single input clock, thus achieving clock synchronization for all the connected cards. There are several configurations available to the user.

- A master board using one of its internal clocks as input to drive the clock signal to its clock output connector. This master clock output connector is then physically connected to the next boards clock input connector using a standard *shield* Cat5 Ethernet cable. Several cards can be connected in a daisy chain fashion re-driving its input clock to its output clock connector.
- > Similar to the above hookup, except that instead of using the internal clock, the master board's input clock could be received from an external clock generator source.
- A clock generator source that has multiple LVDS outputs could connect to each cards input clock connector.

The two API calls that can be used to provide a software control to the synchronization are:

- 1. ccrtAICC\_Set\_External\_Clock\_CSR()
- 2. ccrtAICC\_ADC\_Set\_CSR()

Although this card has the capability of being programmed with different clocks for each of the four ADCs (16 channels per ADC), multi-board clock synchronization has only one physical line available to propagate a single clock to the next card. It is for this reason, that only one clock (normal or inverted) speed can be used to drive all the cards. Due to this restriction, the maximum clock speed when using high-speed channel setup will be limited to 700KSPS for a maximum of 32 channels and when using normal-speed channel setup will be limited to 500KSPS for a maximum of 64 channels. This is due to the fact that double the above speeds can only be achieved by driving different ADCs with a non-inverted clock on one ADC and its inverted clock on the other ADC, i.e. requiring two clocks to be propagated to all the cards.

The user can use any one of the four onboard clocks as input to the master board or an external clock. When using an external clock, there is no capability to disable/enable external input clocking as that would be an asynchronous event independent of the clock cycle. Thus, there would be no guarantee to the position of the clock when the sampling starts for each card. For this reason, when synchronizing multiple boards with a master board using an external input clock, the user needs to first setup all external input cards so that they are all waiting for samples and then a clean clock signal starting with a low to high transition needs to be applied. This will ensure that all cards are properly synchronized.

Another point to note is that after the onboard FIFO is reset, up to *two* clock cycles (*whether using the on board clock or an external clock*) are *discarded* before sample collection starts. The actual number of clock cycles discarded will depend on the clock and high speed channel selections.

Please note that if you want *precise* board synchronization of samples between multiple cards, i.e. all cards starting sample collection at the same instant, you need to ensure that any inactive ADC clock banks on one card should also be inactive on all cards that are being synchronized. Additionally, the ADC high and low speed selections of all banks should also be identical for all cards being synchronized. Failure to do so may result in the cards being out of sync by possibly one sample point.

### 9.1 Example setup and display

This example demonstrates multi-board clock synchronization:

Three cards are connected with the output clock on the master board 0 being connected to the input clock on the first slave board 1, the output of the slave board 1 is connected to the input of slave board 2. A precision signal generator is connected to channel 14 of all three cards generating a 14KHz, +/-9.5V Sine wave. A second output from the signal generator is connected to channel 16 of all three cards also generating a 14KHz, +/-9.5V Square wave phase shifted by 180 degrees.

The master board 0 uses its internal clock 0 to drive all three cards at a maximum clock speed of 700,000SPS. All cards are first calibrated with this clock speed, +/-10 V range, high-speed channel selection and all output clocks set to "no clocks"

Next, slave board 2 is started as a background task with its input clock set to external input. The slave board 1 is then started as a background task with its input clock set to external input and its output clock set to pass-through its external input clock to its output (redrive)

The script sleeps for one second before starting the board that is going to generate the master clock so as to give time for the boards 1 and 2 to be initialized and waiting for external clock to be received.

Finally, board 0 with the master clock is started with its internal clock 0 being sent to the output clock line which should be received by boards 1 and 2

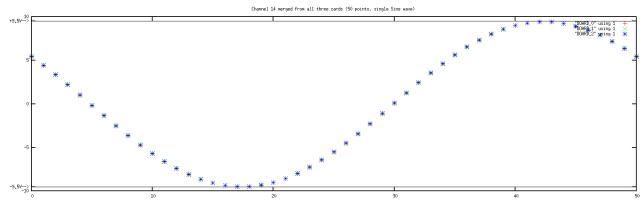

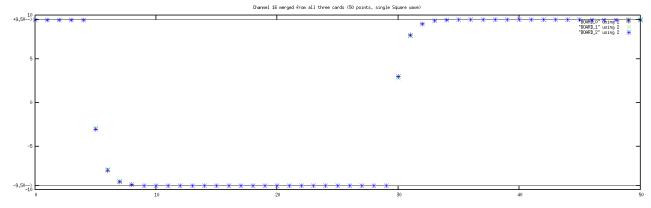

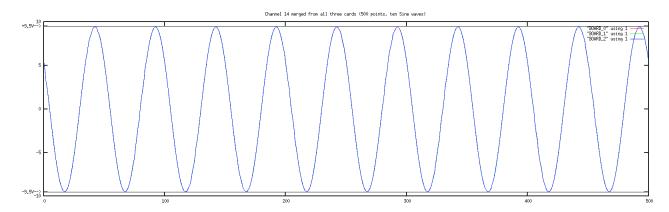

The following plot contains 500 sample points of channel 16 from all three cards. You should see ten Square waves from each of the three cards, and these wave should overlap if the clocks on all three cards are properly synchronized

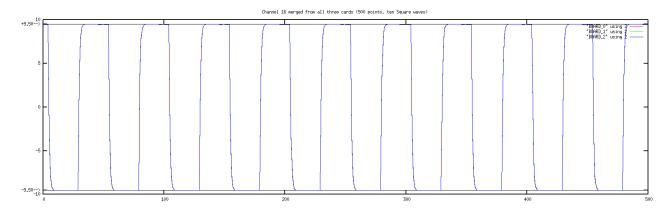

The following plot contains 250 sample points of channel 14 & 16 from all three cards. You should see five Sine and five Square waves from each of the three cards, and these wave should overlap if the clocks on all three cards are properly synchronized

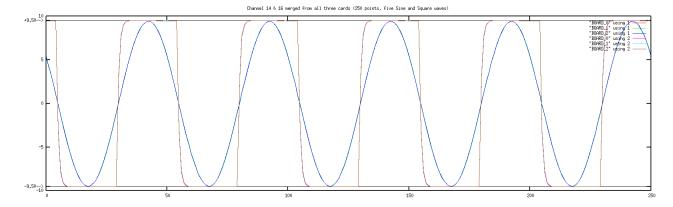

# 10. Modular Scatter-Gather DMA (MsgDma)

In addition to the regular *basic* DMA engines, the new firmware for this board also supports a single Modular Scatter-Gather DMA engine (*MsgDma*). Basically, this *MsgDma* engine operates similar to the *basic* DMA engines, but is considerably faster, however with some restrictions, due to the inherent nature of this engine.

This new *MsgDma* engine requires a *configuration/setup* stage to perform a one-time scatter-gather configuration followed by a repeated *firing* stage that performs the actual I/O. Since this is a two stage operation (*unlike that of basic DMA*), the *MsgDma* configuration must not be modified by another application while it in use, otherwise it could lead to unpredictable and possibly damaging outcome. To avoid the possibility of another application accessing the *MsgDma* engine while in use, two API calls have been provided to *Seize* and *Release* this operation. Following are a list of the available *MsgDma* API calls available to the user:

- ccrtAICC\_MsgDma\_Configure\_ADC\_Fifo()
- ccrtAICC\_MsgDma\_Configure\_Descriptor()
- ccrtAICC\_MsgDma\_Configure\_Single()
- ccrtAICC\_MsgDma\_Fire()
- ccrtAICC\_MsgDma\_Fire\_ADC\_Fifo()
- ccrtAICC\_MsgDma\_Fire\_Single()
- ccrtAICC\_MsgDma\_Free\_Descriptor()
- ccrtAICC MsgDma Get Descriptor()
- ccrtAICC MsgDma Get Dispatcher CSR()
- ccrtAICC MsgDma Get Prefetcher CSR()
- ccrtAICC\_MsgDma\_Release()
- ccrtAICC\_MsgDma\_Seize()
- ccrtAICC\_MsgDma\_Setup()

The above API calls are grouped according to the *MsgDma* operation needing to be performed:

- 1. Performing memory to board or board to memory transfer for a *single* location and size
  - ccrtAICC\_MsgDma\_Seize()
  - ccrtAICC\_MsgDma\_Configure\_Single()
  - ccrtAICC\_MsgDma\_Fire\_Single() this step is repeated multiple times for each I/O
  - ccrtAICC\_MsgDma\_Release()
  - 2. Performing memory to board or board to memory transfer for *multiple* locations and sizes
    - ccrtAICC\_MsgDma\_Seize()
    - ccrtAICC MsgDma Free Descriptor()
    - ccrtAICC\_MsgDma\_Configure\_Descriptor() this step is repeated multiple times for each location and size
    - ccrtAICC\_MsgDma\_Setup() this step is performed once to complete the above configuration
    - ccrtAICC\_MsgDma\_Fire() this step is repeated multiple times for each I/O

- ccrtAICC\_MsgDma\_Release()
- 3. Performing ADC Fifo reads from the board for a specified number of samples. The ADC Fifo needs to hold at least the specified number of samples before issuing the *ccrtAICC\_MsgDma\_Fire\_ADC\_Fifo()* call.
  - ccrtAICC\_MsgDma\_Seize()
  - ccrtAICC\_MsgDma\_Configure\_ADC\_Fifo()
  - ccrtAICC\_MsgDma\_Fire\_ADC\_Fifo() this step is repeated multiple times for each I/O
  - ccrtAICC\_MsgDma\_Release()

The number of samples to be extracted from the ADC Fifo is specified in the ccrtAICC\_MsgDma\_Configure\_ADC\_Fifo() call. If the user desires to collect a different number of samples from the FIFO, they need to re-issue this configuration API call with the new sample count. This call has a fair amount of overhead due to reconfiguring the MsgDma engine with the new size. It is therefore highly recommended that the user select a sample size that should not be changing during the sample collection otherwise any performance improvements achieved by this MsgDma operation will be lost.

For more information on these API calls, refer to the *ccrtaicc\_software\_interface* document. Additionally, you can get more information on programming the card by referring to the various library tests supplied with the driver.

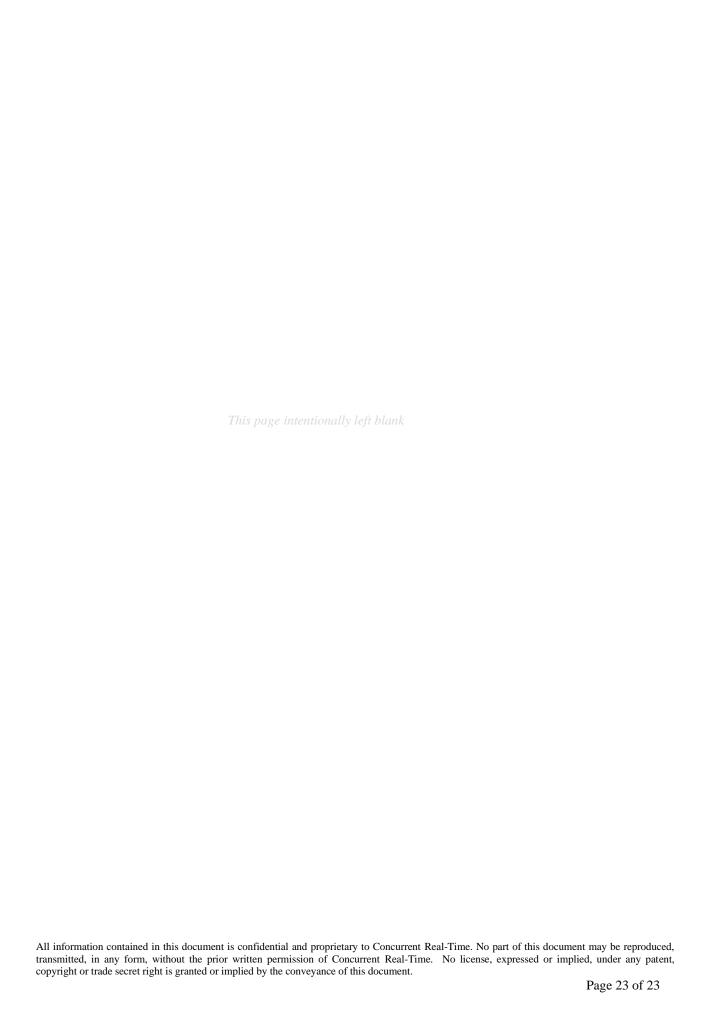